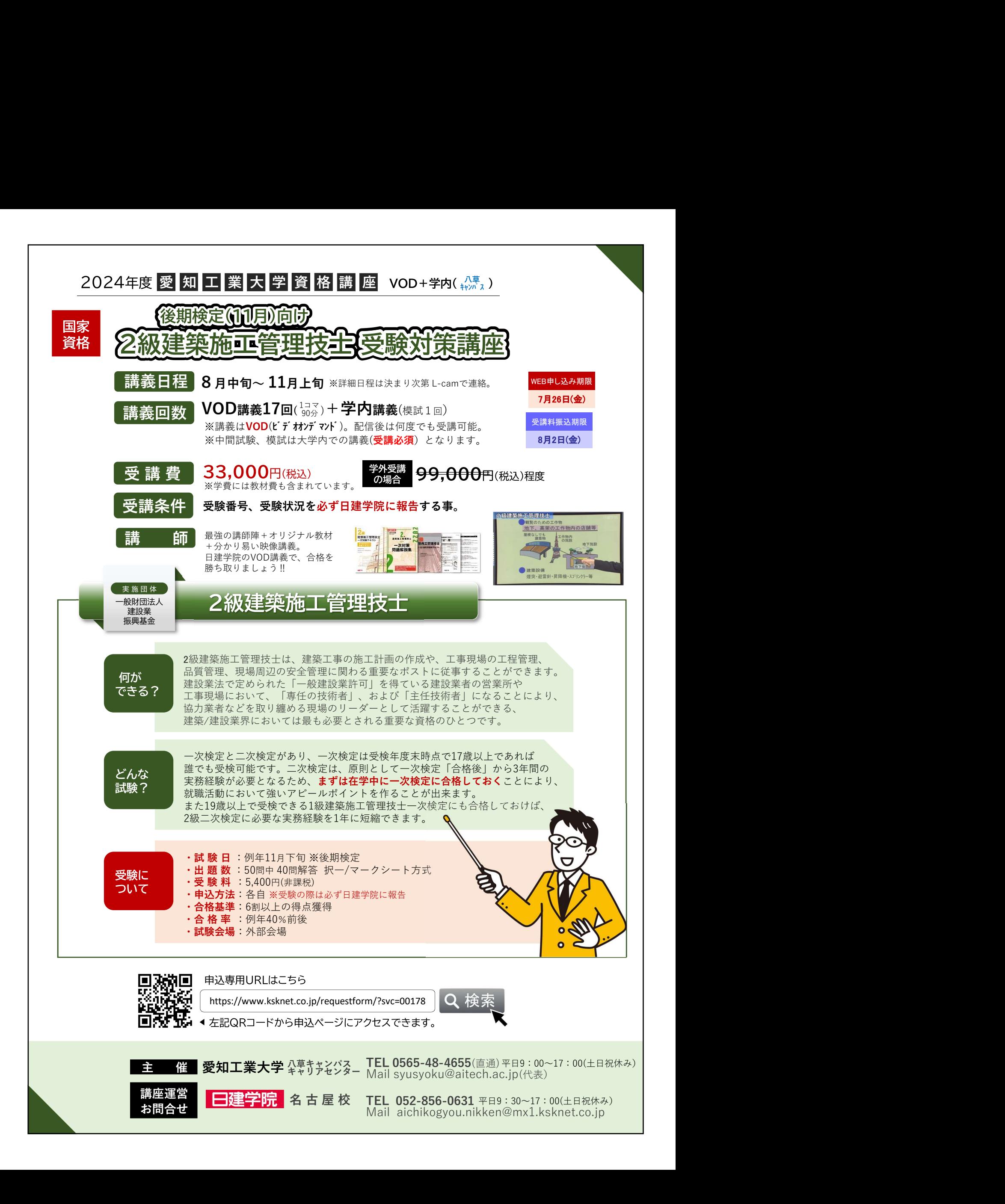

QRコード読み取り▶Moodleにログイン(愛工大ID:PW)▶希望の講座を視聴

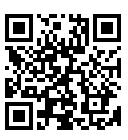

<mark>お申込み〜受講までの流れ<br>① ガイダンス動画を視聴する</mark><br>● マニード読み取り▶Moodleにログイン(愛工大ID:PW)▶希望の講座を視聴<br>② 申込専用HPより仮WEB申込<br>本誌オモテ面下部の申込QRコードからお申込み下さい。Tel /メールアドレス必須。休講や変更等の<br>本誌オモテ面下部の申込QRコードからお申込み下さい。Tel /メールアドレス必須。休講や変更等の お申込み〜受講までの流れ<br>① ガイダンス動画を視聴する<br>
<br>② 申込専用HPより仮WEB申込<br>② 申込専用HPより仮WEB申込<br>本誌オモテ面下部の申込QRコードからお申込み下さい。Tel /メールアドレス必須。休講や変更等の遺<br>③ 申込確認メールの受け取り<br>③ 申込確認メールの受け取り<br>その特定は、その必要は取り<br>アロ経過してもメールが届かない場合、ご自身のメールアドレスに認りがないかご確認下さい。<br>2日経過してもメールが届かない場合 本誌オモテ面下部の申込QRコードからお申込み下さい。Tel /メールアドレス必須。休講や変更等の連絡の為。 ※必ず確認する。アドレスを登録。

お申込み〜受講までの流れ<br>
① ガイダンス動画を視聴する<br>
<br>
マドコード読み取り▶Moodleにログイン(愛工大ID:PW)▶希望の講座を視聴<br>
② 申込専用HPより仮WEB申込<br>
本誌オモテ面下部の申込QRコードからお申込み下さい。Tel /メールアドレス必須。休講や変更等の<br>
③ 申込確認メールの受け取り<br>
③ 申込が完了すると自動送信で登録内容確認メールが届きます。内容に間違いがないかご確認下さい<br>
2日経過してもメールが届か 申込が完了すると自動送信で登録内容確認メールが届きます。内容に間違いがないかご確認下さい。 2日経過してもメールが届かない場合、ご自身のメールアドレスに誤りがないか、また迷惑メールBOXに 転送されていないかご確認下さい。それでも確認できない場合は、日建学院にご連絡下さい。 お申込み〜受講までの流れ<br>
① ガイダンス動画を視聴する<br>
② 中込専用HPより仮WEB申込<br>
② 申込専用HPより仮WEB申込<br>
② 申込専用HPより仮WEB申込<br>
<br>
③ 申込確認メールの受け取り<br>
● 事態が中心の用いている事件を持つことです。<br>
<br>
③ 中込がディテ西下部の申込QRコードからお申込み下さい。Tel/メールアドレス心須。休講や<br>
③ 申込確認メールの受け取り<br>
2日経過してもメールが届かない場合、ご自身のメールア 1込専用IPより仮WEB申込<br>誌オモテ面下部の申込QRコードからお申込み下さい。 Tel /メールアドレス必須、休講や変更等の連絡の為。<br>い<mark>込確認メールの受け取り</mark><br>中込が完了すると自動送信で登録内容確認メールが居さます。内容に間違いがないか、また迷惑メールの受け取り<br>中込が完了すると自動送信で登録内容確認メールが居さます。内容に間違いがないか、また迷惑メールBOXに<br>転送されていないかご確認下さい。それでも確認できない場合は、日建 まま、新聞の中込QRコードからお申込み下さい。Tel /メールアドレス必須。休請や変更等の連絡の為。<br>接続数が一ルの受け取り<br>いて認識していると自動法にで録内容確認メールが居きます。内容に関連いがないかご確認下さい。<br>中込が完了すると自動法にで録内容確認メールが居きます。内容に関連いがないかご確認下さい。<br>反差されていないかご確認下さい。それでも確認できない場合は、日建学院にご連絡下さい。<br>経験活動が(学内調査のみ)の場合→<br>自動設合わ ※ 振込手数料はご本人負担にてお願いいたします。 ⑤ 入金確認メールの受け取り

・講義形態が【学内講義のみ】の場合⇒

自動送信の申込確認メールの後に日建学院より再度メールが入ります。その後お振込み頂きます。 ・講義形態が【VOD(ビデオオンデマンド)講義+一部学内講義】の場合⇒

別途、書面をご記入いただく手続きが必要です。大学内での正式手続き後、お振込頂きます。 ・講義形態が【VOD講義のみ】の場合⇒

別途、書面をご記入いただく手続きが必要です。郵送にて申込書類をお送りいたしますので 記入、ご返送ください。確認後、日建学院からメールが入ります。お振込みはその後となります。

# **★**お振込みについての注意事項<br>→ お振込みについての注意事項

- 
- 
- 
- ※【学内講義のみ】の講座に関しましては「最小開講人数」に達しない場合があるため、 「開講決定後」にお振込み頂く形となります。※別途ご連絡いたします。

・ご入金確認後、入金確認メールを送信いたします。そのメールをもって受講申込完了です。 ※メールの送信までに数日お時間をいただく場合があります。

・講義形態が【学内講義のみ】の場合

義**のみ】の場合**<br>募集**締切日以降**に教材を発送**】パターンB【**開講日当日に手渡し】<br>5年<mark>締り日以降に教</mark>持さの際にA or Bをお伝えします。講座によって異なります。<br>かとなります。※手続きの際にA or Bをお伝えします。講座によって異なります。<br>~10日ほどで圧着ハガキにて「受講用ID/PASS」と教材がご自宅に届きます。<br>- 10日ほどで圧着ハガキにて「受講用ID/PASS」と教材がご自宅に届きます。<br>- 10日ほどで圧着 **)み】の場合**<br>8**締切日以降**に教材を発送**】パターンB【**開講日当日に手渡し】<br>たなります。※手続きの際にA or Bをお伝えします。請座によって異なります。<br>ままたはVOD講義+一部学内講義】の場合<br>20日ほどで圧着ハガキにて「受講用ID/PASS」と教材がご自宅に届きます。<br>20日はどで圧着ハガキにて「受講用ID/PASS」と教材がご自宅に届きます。<br>20日はどで圧着ハガキにて「受講用ID/PASS」と教材がご自宅に届きます ・講義形態が【学内講義のみ】の場合⇒<br>- 前動送信の申込確認メールの後に日連学院より再度メールが入ります。その後お<br>- 講義形態が【VOD(ビデオがアマド)講義+一部学内講義】の場合⇒<br>- 講義形態が【VOD(ビデオがアマド)講義+一部学内講義】の場合⇒<br>- 調査をご記入いただく手続きが必要です。 栄学内での正式手続き後、お振込<br>- 講義形態が【VODI部義のみ】の場合⇒<br>- 調査をご記入いただく手続きが必要です。 手法にて申込書類を パターンA【講座募集締切日以降に教材を発送】 パターンB【開講日当日に手渡し】 上記A,Bのいずれかとなります。※手続きの際にA or Bをお伝えします。講座によって異なります。 ・講義形態が【VOD講義またはVOD講義+一部学内講義】の場合 ★お振込みについての注意事項<br>
※ ※ お振込み完善を取り(は、いかなる場合もできません。ご注意く<br>
※ お振込み完善を入れると、これが、「こ本人」のお名前でお願いいたします。<br>
※ 抵張込み解析になん、相担には、いかによす。<br>
※ 振込子教科はご本人負担にてお願いいたします。<br>
※ 振込子教科はご本人負担にてお願いいたします。<br>
※ 【学術講義のみ】の構座に関しましては「最小開通人数」に達しない場合が<br>
※ 【学術講義のみ】の場合 【開講決定後】にお振な入詞(形となります。※別途ご連絡いたします。<br>【開講決定後】にお振なみ頂くおとなります。※別途ご連絡いたします。<br>(スタ確認後、入金確認メールを送信いたします。※別途ご連絡いたします。<br>(スタ確認後、入金確認メールを送信いただく場合があります。<br>メールの送信までに数日お時間をいただく場合があります。<br>**はか勝が【学内講義のみ】の場合**<br>バター>A【調座募集**締切日以降**に数材を発送】バターンB【開講日当日に手渡し

ご入金確認後、7~10日ほどで圧着ハガキにて「受講用ID/PASS」と教材がご自宅に届きます。

- ・講義形熊が【学内講義のみ】の場合⇒
- 講義初日に直接教室へお越しください。
- ・講義形態が【VOD講義またはVOD講義+一部学内講義】の場合⇒

 $\begin{bmatrix} \textsf{FAQ} & \textsf{Q}. \end{bmatrix}$  学内講義の初日に必要なものは何ですか?

A. 筆記用具と教材(事前に発送されている場合)をお持ちください。

- Q. 学内講義を欠席する場合はどうしたらよいですか?
	-
- Q. 災害等で休講となる場合は?

A. 振替日などをメールまたは電話にてご連絡いたします。